## **Lettura Proprietari**

## $\overline{\text{ }^{\textcircled{\tiny{\text{1}}}}}$  $\overline{\text{ }^{\textcircled{\tiny{\text{1}}}}}$  $\overline{\text{ }^{\textcircled{\tiny{\text{1}}}}}$  > Verbali > Lettura Proprietari

La voce 'Lettura Proprietari' permette di scegliere il servizio con cui si vuole procedere per fare le visure massive. Sarà possibile filtrare i risultati per diversi parametri di ricerca. Per avviare la ricerca basterà fare click sul bottone 'Avvia Selezione'. Sotto la maschera di ricerca che abbiamo visto qui sopra, verrano caricati i verbali richiesti ad elenco.

Nell'esempio sottostante è stato scelto ANCITEL ma anche le altre maschere di visualizzazione degli altri servizi di visura sono simili a quella che abbiamo visto con Ancitel con poche differenze.

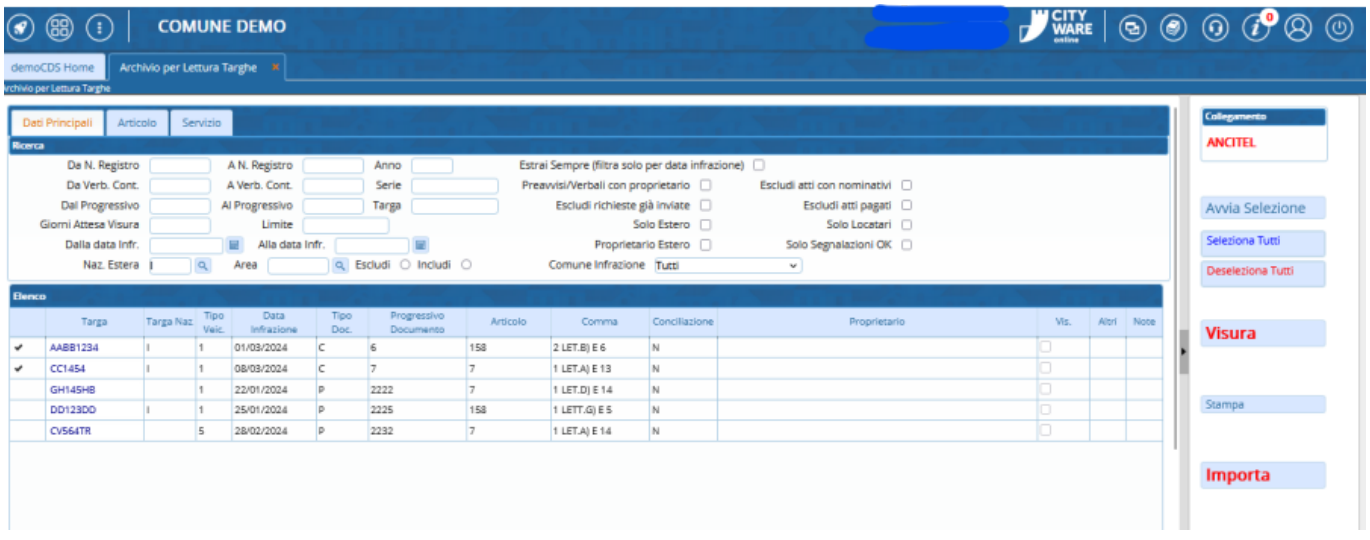

Sarà necessario **selezionare quelli per i quali vogliamo fare la visura**, per selezionare toccare lo spazio bianco della tabella a sinistra della targa, oppure utilizzare il bottone 'Seleziona Tutti' presente in basso a sinistra.

 La presenza di questo simbolo indica che è stato già selezionato. Per togliere un elemento dalla selezione cliccare sulla spunta nera - Per toglierli tutti dalla selezione cliccare Deseleziona Tutti

Infine fare click sul bottone 'Visura' in rosso, presente sul menù di destra, per procedere con le visure massive.

## **VISURE CON MCTC**

Scegliendo di fare la visura con il Video Terminale (VT) della motorizzazione, sarà necessario effettuare un passo in più, in quanto una volta cliccato sul bottone Visura, verrà fatto il download di un file .txt. Aprire poi il video terminale della motorizzazione "MCTC\_VTinfo" (Per entrare serve collegare la VPN) , fare click sul bottone con l'icona della pagina "Da File", carica quel file txt e confermare Il risultato di questa visura sarà salvato in un file .txt all'interno del programma.

## **LETTURA ESITO VISURE**

Ad operazione conclusa fare 'Importa' (questo copierà i dati contenuti nella tabella riepilogativa all'interno dei verbali)

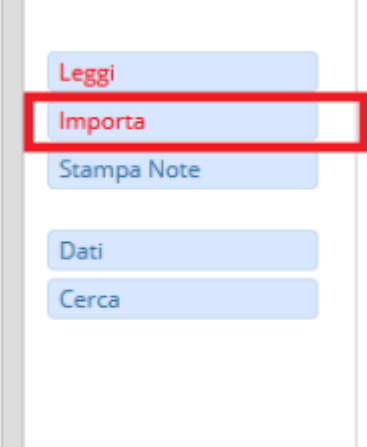

From: <https://wiki.nuvolaitalsoft.it/>- **wiki**

Permanent link: **[https://wiki.nuvolaitalsoft.it/doku.php?id=guide:cds:preav\\_visure](https://wiki.nuvolaitalsoft.it/doku.php?id=guide:cds:preav_visure)**

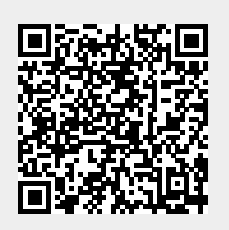

Last update: **2024/05/21 13:31**